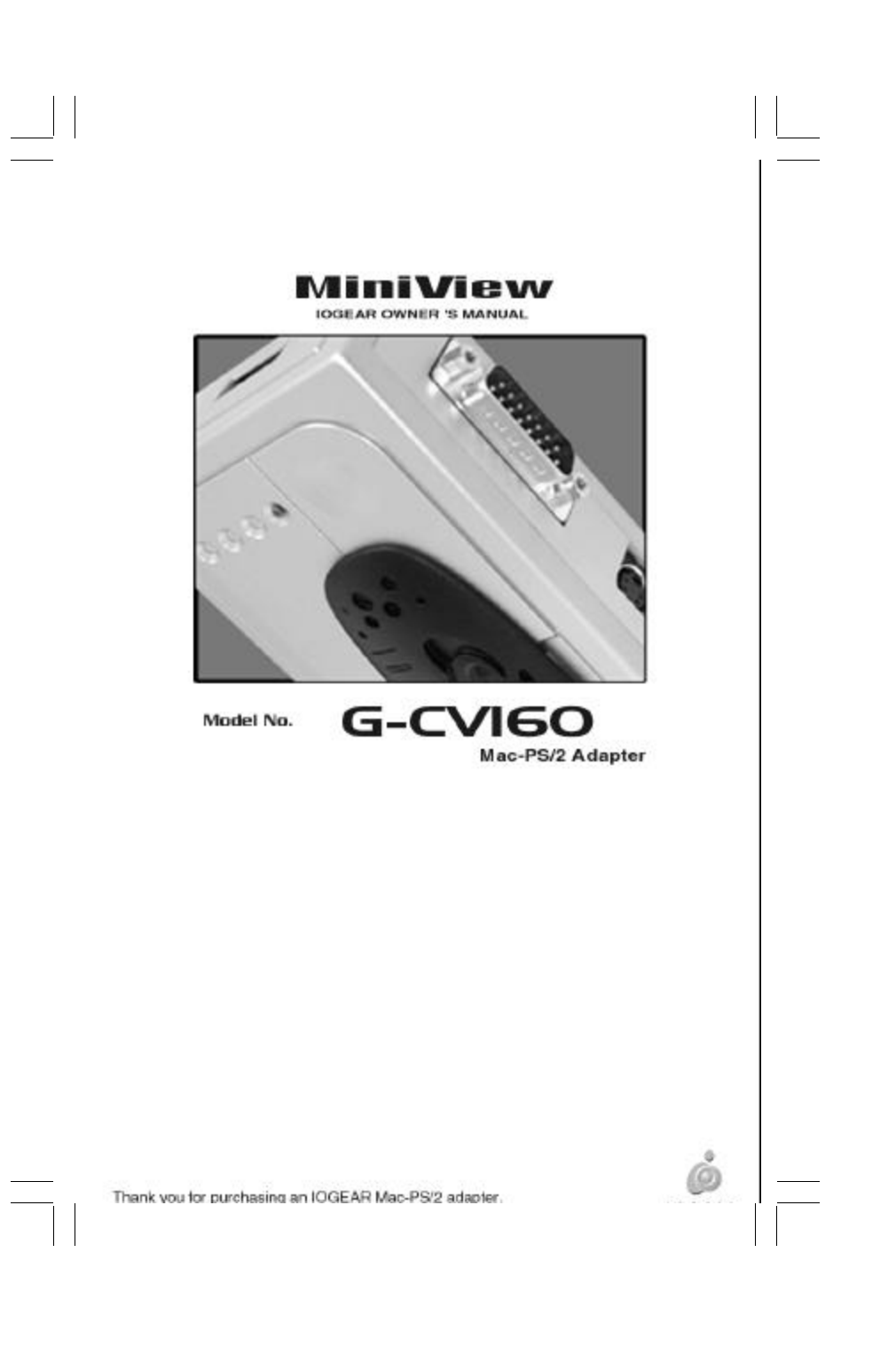

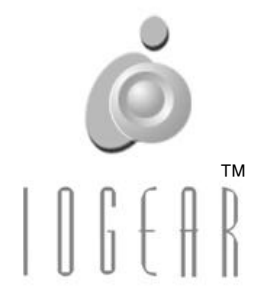

 $\begin{tabular}{c} \hline \rule{0pt}{2ex} \rule{0pt}{2ex} \rule$ 

 $=$ 

 $\Box$ 

 $\frac{1}{\sqrt{2}}$ 

#### IOGEAR 16560 Aston Street Irvine, CA 92606

Phone: (949) 250-1260 Toll Free: (888) 999-2836 Fax: (949) 250-1262

> **www.iogear.com info@iogear.com**

©1999 ATEN Technology, Inc. All Rights Reserved.

Microsoft and Windows 98 are registered trademarks of Microsoft Corporation.

IBM is a registered trademark of International Business Machines, Inc.

Macintosh, G3/G4 and iMac are registered trademarks of Apple Computer, Inc.

ATEN is a registered trademark of ATEN Technology, Inc.

IOGEAR is a registered trademark of ATEN Technology, Inc.

ATEN Technology makes no warranty of any kind with regards to the information presented in this document. All information furnished here is for informational purposes only and is subject to change without notice. ATEN Technology assumes no responsibility for any inaccuracies or errors that may appear in this document.

## Package Contents

### **This IOGEAR package contains:**

G-CV160 Mac – PS/2 Adapter ADB Patch Cable Mac Video Patch Cable User Manual & Setup Guide Product Registration / Warranty Card

Please check to make sure that all components are included and nothing is damaged. If you discover a problem, please contact your dealer. Before connecting your MiniView<sup>™</sup>, read the manual thoroughly and follow the installation and operation procedures carefully in order to prevent any damage to the unit and/or any devices it connects to.

# **Contents**

 $\mathbf{r}$ 

 $\overline{\overline{\phantom{a}}}_{\phantom{a}1}$ 

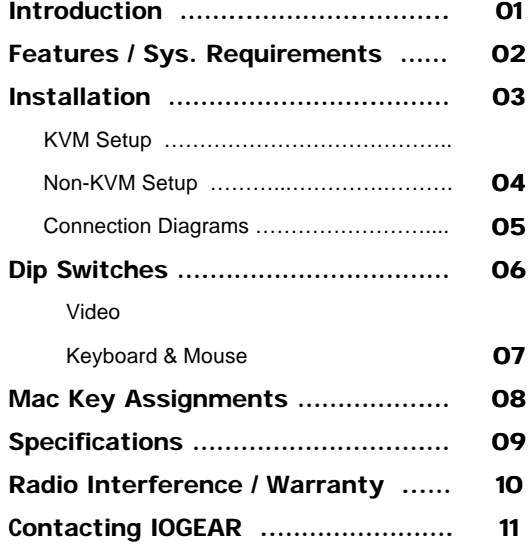

 $\begin{array}{c} \boxed{-} \\ \boxed{-} \end{array}$ 

## Introduction

Thank you for purchasing IOGEAR's MiniView™ Mac Adapter, a Macintosh-PS/2 converter that allows seamless integration of a Macintosh computer into your existing KVM configuration. Our Mac Adapter is fully compatible with older Macintosh systems, the new iMac, G3 and G4. Full Macintosh keyboard functionality is supported on any PS/2 keyboard, while a second ADB port allows your existing ADB devices to be used with the Mac. Although this unit is fully compatible with our PS/2 KVM switches, it can also be used as a stand-alone Mac-PS/2 converter. We hope you enjoy using your new Macintosh Adapter – yet another first-rate connectivity solution from IOGEAR.

1

## Features / System Requirements

#### **Features**

Converts from ADB and DB-15 to PS/2 and HDB-15 Allows a Macintosh system to be incorporated into your KVM setup. Secondary ADB port provides support for additional Macintosh accessories. Full Mac functionality supported on a PS/2 keyboard No software required. Patented VSE technology supports ultra high quality video at resolutions up to 1920 x 1440. Save time, space and money. **3 Year Limited Warranty.**

### **System Requirements**

- 1) Macintosh computer with:
	- ADB connectors for the mouse & keyboard DB-15 connectors for the video (standard Mac Video)
- 2) A PS/2 mouse
- 3) A PS/2 or AT keyboard
- 4) A VGA, SVGA or MultiSync monitor

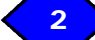

## Installation

#### **Installation in a KVM setup:**

Before installing your G-CV160, please make sure your Macintosh is powered OFF.

- 1) Connect the PC keyboard and mouse ports on the G-CV160 to one of the PC ports on your KVM switch. Be sure the keyboard port on the KVM switch is connected to the keyboard port on the G-CV160, and the same is true for the mouse ports.
- 2) If you have an older Macintosh with DB-15 (Mac video) connectors, connect the PC video port on the G-CV160 to the corresponding video port on your KVM switch. If you're connecting the G-CV160 to a new G3, G4 or other Macintosh with HDB-15 video connectors, you can bypass the video portion of the G-CV160 and connect the video port on your KVM switch directly to the Mac.
- 3) Connect the Mac ports on the G-CV160 to your Macintosh computer.
- 4) If you have any extra ADB devices (beside the typical mouse and keyboard), connect them to the 2nd ADB port on the side of the G-CV160.

## 3

## Installation

Before installing your G-CV160, please make sure your Macintosh is powered OFF.

### **Installation without a KVM switch:**

- 1. Connect your PS/2 keyboard and mouse to the PC ports on the G-CV160.
- 2. If you have an older Macintosh with DB-15 (Mac video) connectors, connect your monitor to the PC video port on the G-CV160. If you're connecting the G-CV160 to a new G3, G4 or other Macintosh with HDB-15 video connectors, you can bypass the video portion of the G-CV160 and connect the monitor switch directly to your Mac.
- 3. Connect the Mac ports on the G-CV160 to your Macintosh computer.
- 4. If you have any extra ADB devices (besides the typical mouse and keyboard), connect them to the 2<sup>nd</sup> ADB port on the side of the G-CV160.

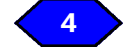

**Installation** 

 $\Box$ 

 $\frac{1}{\sqrt{2}}$ 

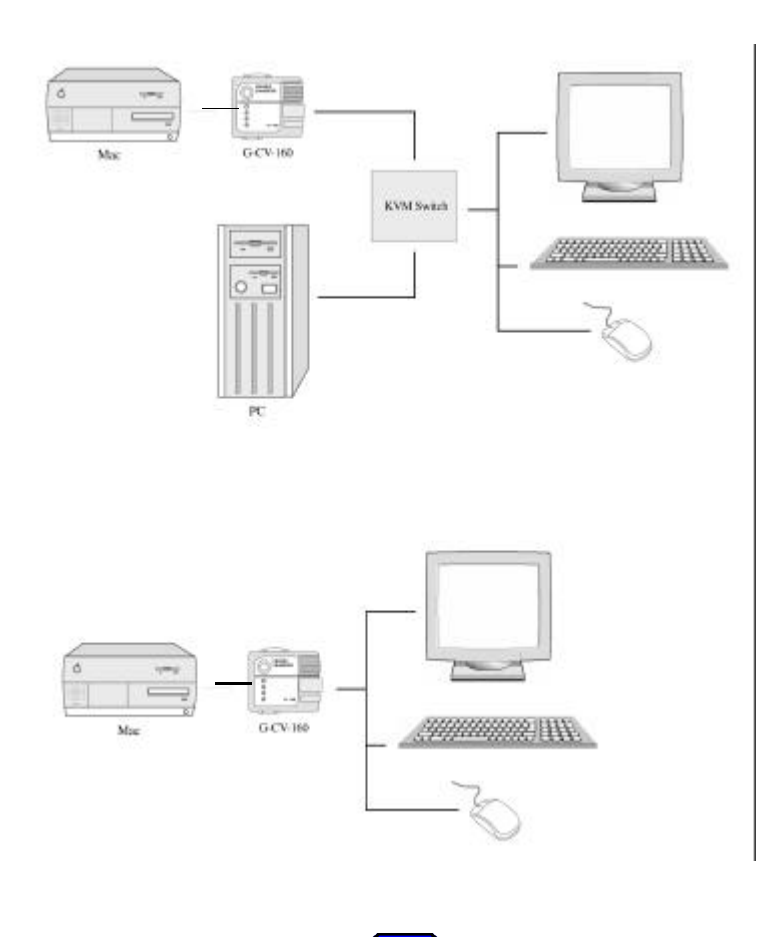

 $\sqrt{\frac{1}{n}}$ 

5

# Dip Switches

Note: Do not modify the DIP Switches when your Macintosh is powered-ON.

Switches 1-6 are used to set the appropriate video properties for your configuration.

\*1 – When SW5 and SW6 are both ON, the VGA and SVGA resolution settings are selected in the monitor portion of the control panel.

\*2 – When SW1, SW5 and SW6 are all ON, VGA and

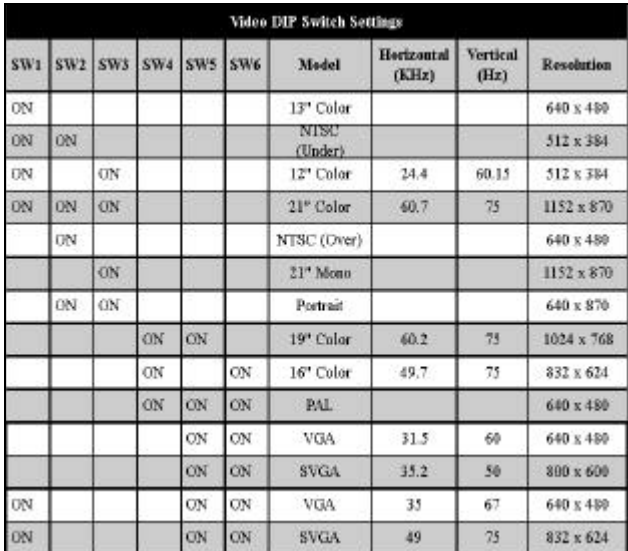

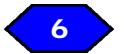

# Dip Switches

Switch 7 is used to toggle between a standard 101 and 104 key keyboard.

 $\overline{\phantom{a}}$ 

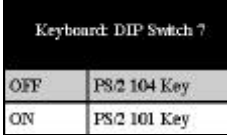

Switch 8 toggles the mouse between high and normal speed settings.

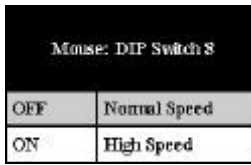

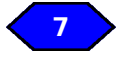

# Mac Key Assignments

 $\mathrel{\sqcup}$ 

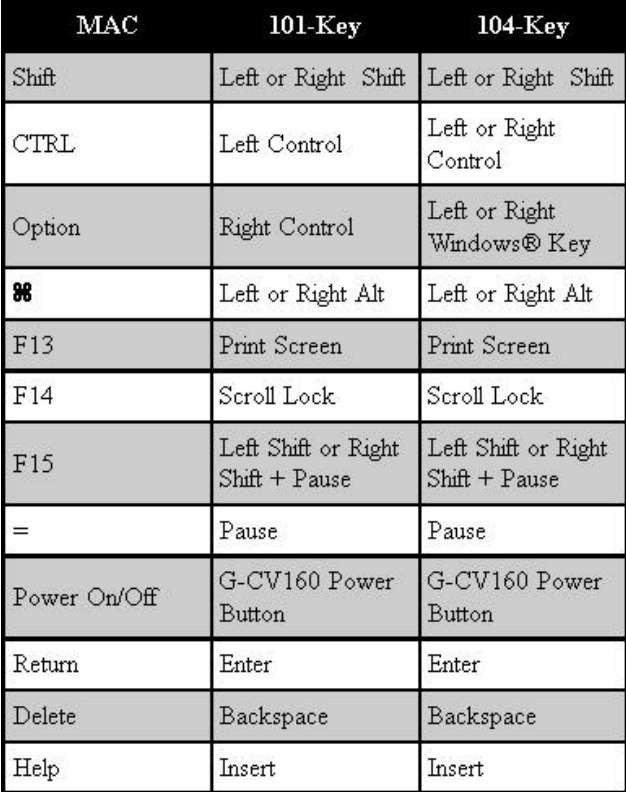

 $\begin{array}{c} \overline{\phantom{0}} \\ \overline{\phantom{0}} \end{array}$ 

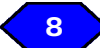

# **Specifications**

 $\begin{array}{c|c} \hline \hline \hline \end{array}$ 

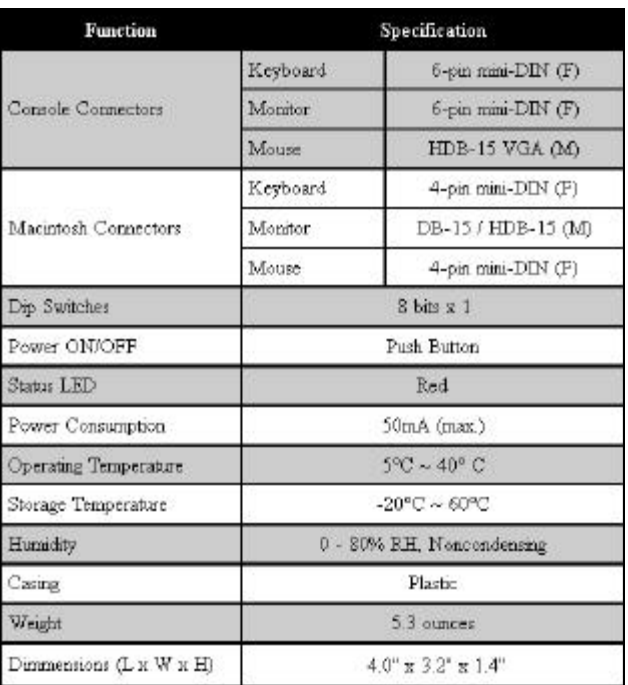

 $\sqrt{\frac{1}{n}}$ 

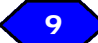

### Radio Interference / Limited Warranty

#### **Radio & TV Interference Statement**

This equipment has been tested and found to comply within the limits for a Class B digital device, pursuant to Part 15 of the FCC Rules. These limits are designed to provide reasonable protection against harmful interference in a residential installation. This equipment generates, uses and can radiate radio frequency energy and if not installed and used in accordance with the instructions, may cause harmful interference to radio communications. There is no guarantee, however, that interference will not occur in a particular installation.

#### **Limited Warranty**

IN NO EVENT SHALL THE DIRECT VENDOR'S LIABILITY FOR DIRECT, INDIRECT, SPECIAL, INCIDENTAL OR CONSEQUENTIAL DAMAGES RESULTING FROM THE USE OF THE PRODUCT, DISK OR IT'S DOCUMENTATION EXCEED THE PRICE PAID FOR THE PRODUCT.

The direct vendor makes no warranty or representation, expressed, implied, or statutory with respect to the contents or use of this documentation, and especially disclaims it's quality, performance, merchantability, or fitness for any particular purpose.

The direct vendor also reserves the right to revise or update the device or documentation without obligation to

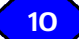

# Contacting IOGEAR

 $\mathbb{R}^2$ 

In the event that your MiniView™ fails to function properly, or you wish to contact us for any other reason, here are a few ways to contact us.

> IOGEAR 16560 Aston Street Irvine, CA 92606

Phone: (949) 250-1260 Toll Free: (888) 999-2836 Fax: (949) 250-1262

> **www.iogear.com info@iogear.com**

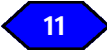